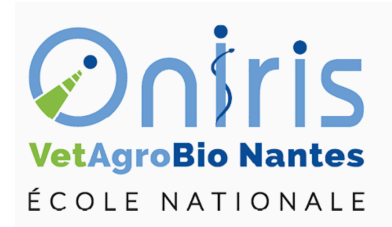

# TD 1 à 3 : Premières manipulations dans R ING1 EC503 algorithmique et programmation

Galharret Jean-Michel département MSC [https://galharret.github.io/WEBSITE/cours\\_ONIRIS.html](https://galharret.github.io/WEBSITE/cours_ONIRIS.html)

# **Modalités d'évaluations**

# **Introduction**

En deux parties :

- Projet réalisé en binôme (50%)
- Evaluation écrite individuelle (50%)

# **Objectifs de l'EC**

Pouvoir à partir d'un problème donné :

- Descrire des données et des informations disponibles. Positionnement du ou des problème(s) et définition de la ou des méthode(s) à employer pour le/les résoudre.  $\rightsquigarrow$  **Analyse**
- Ecrire, en langage de description, des objets et de la suite d'instructions et d'opérations à effectuer pour résoudre le ou les problème(s) posé(s). On utilise une méthode de dé-

compositions successives : l'ensemble du traitement est décomposé en séquences d'étapes élémentaires. ⇝ *Algorithmique*

• Coder l'algorithme pour qu'il soit compris par l'ordinateur. *Programmation*

## **Intérêts de la programmation pour un ingénieur**

- Résoudre des tâches parfois longues et fastidieuses pour un humain,
- Eviter les erreurs,
- Prendre des décisions rapidement,
- ….
- Enjeu sociétal majeur (Intelligence Artificielle)
- …

## **Langage et IDEs**

- Langage de programmation : formuler des algorithmes et produire des programmes informatiques qui les appliquent. Il est basé sur un alphabet, un vocabulaire, des règles de grammaire, …
- IDE : Acronyme pour « Integrated Development Environment ». Logiciel qui fournit des installations complètes aux programmeurs informatiques pour le développement de programmes informatiques.

## **Exemples**

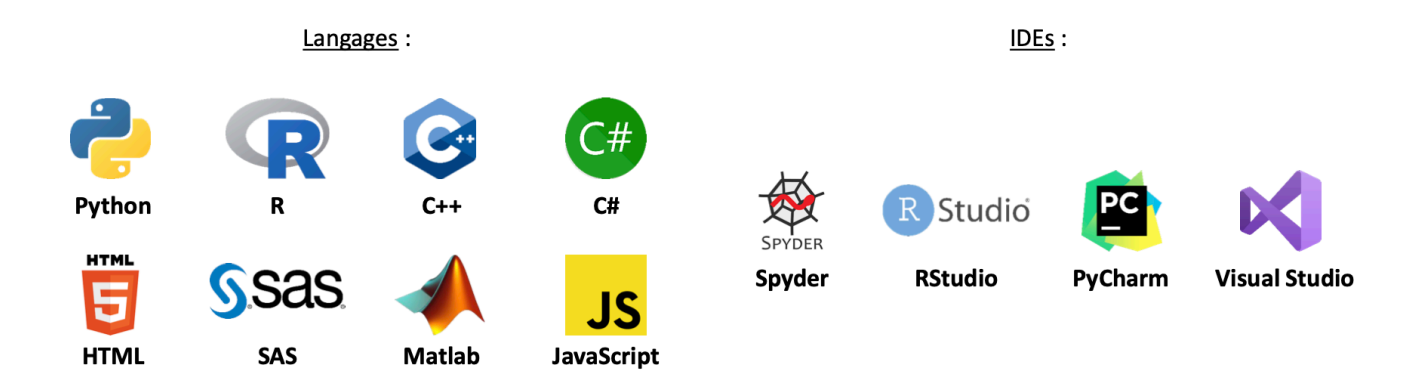

Figure 1: Langage et IDE

## **Installer R et RStudio**

- A l'adresse : <https://posit.co/download/rstudio-desktop/>
- R et RStudio sont multiplateformes (Windows et Mac OSX)

## **Utiliser RStudio :**

| <b>RStudio</b><br>$\bullet\bullet\bullet$                |                                                                             |                                                         |                            |                                                   |                                         |
|----------------------------------------------------------|-----------------------------------------------------------------------------|---------------------------------------------------------|----------------------------|---------------------------------------------------|-----------------------------------------|
| Addins -                                                 |                                                                             |                                                         |                            |                                                   | R Project: (None) -                     |
| $\bullet$ TD1.qmd* $\times$ $\bullet$ Untitled1 $\times$ | $\Box$                                                                      |                                                         |                            | Environment History Connections Tutorial          | $\Box$                                  |
| <b>DECES</b> Source on Save Q X -<br><b>GO 1</b>         | $\rightarrow$ Run $\rightarrow$ $\rightarrow$ Source $\rightarrow$ $\equiv$ |                                                         |                            | The Import Dataset v 528 MiB v 3                  | $\equiv$ List $\bullet$ $\circ$ $\circ$ |
| $\mathbf{1}$                                             |                                                                             | R - Global Environment -<br>Q                           |                            |                                                   |                                         |
|                                                          |                                                                             | data                                                    |                            | num [1:100, 1:2] -0.203 0.409 -1.947 0.471 -2.235 | $\Box$                                  |
|                                                          |                                                                             | $\bullet$ data1                                         |                            | List of 9                                         | $\mathbb{Q}$                            |
|                                                          |                                                                             | O data2                                                 |                            | 1342 obs. of 19 variables                         | $\Box$                                  |
|                                                          |                                                                             | $\bullet$ data3                                         |                            | 949 obs. of 19 variables                          | $\Box$                                  |
|                                                          |                                                                             | $\bullet$ fact                                          |                            | $111 - 20$                                        | Q                                       |
|                                                          |                                                                             | $0$ fit                                                 |                            | <b>Environnement courant</b>                      | Q                                       |
|                                                          |                                                                             | $O$ fit1                                                |                            | Large list (2 elements, 15.5 MB)                  | Q                                       |
|                                                          |                                                                             | $O$ gam $O$                                             |                            | List of 55                                        | Q                                       |
|                                                          |                                                                             | $O$ jags                                                |                            | List of 8                                         | Q                                       |
|                                                          |                                                                             | M1                                                      |                            | num [1:293, 1] 0.361 -1.919 0.872 0.183 0.183     | $\begin{array}{c} \hline \end{array}$   |
|                                                          |                                                                             | $O \mod 0$                                              |                            | List of 56                                        | $\hbox{\ensuremath{\mathsf{Q}}}_i$      |
|                                                          |                                                                             | $A$ <sub>mod00</sub>                                    |                            | Formal class ImerModimerTest                      | $\Omega$                                |
|                                                          |                                                                             | Files Plots Packages Help Viewer Presentation<br>$\Box$ |                            |                                                   |                                         |
|                                                          |                                                                             | <b>Export - 0 3</b>                                     |                            |                                                   |                                         |
|                                                          |                                                                             |                                                         |                            |                                                   |                                         |
| (Top Level) ≑<br>1:1                                     | R Script $\hat{z}$                                                          |                                                         |                            |                                                   |                                         |
| Console Terminal x<br><b>Background Jobs ×</b>           | $\Box$                                                                      |                                                         |                            |                                                   |                                         |
| <b>R</b> R 4.0.3 $\cdot$ ~/ $\approx$                    |                                                                             |                                                         |                            |                                                   |                                         |
| Attaching package: 'imeriest'                            |                                                                             |                                                         |                            |                                                   |                                         |
| The following object is masked from 'package: lme4':     |                                                                             |                                                         | <b>Autres informations</b> |                                                   |                                         |
| lmer                                                     |                                                                             |                                                         |                            |                                                   |                                         |
| The following object is masked from 'package:stats':     |                                                                             |                                                         |                            |                                                   |                                         |
| step<br>console                                          |                                                                             |                                                         |                            |                                                   |                                         |
| ×                                                        |                                                                             |                                                         |                            |                                                   |                                         |

Figure 2: RStudio

## **Les variables**

Une variable est un objet référencé dans le programme qui associe un identificateur à une valeur d'un certain type.

- *L'identificateur* est le nom de la variable utilisé pour l'appeler,
- *La valeur* est ce que contient la variable,
- *Le type* est l'ensemble dans lequel la variable prend sa valeur.

## **Du côté de R :**

Pour définir une variable et lui affecter une valeur on peut soit utiliser = ou <-

```
x < -2print(x)
mode(x)
## Supprimer x
rm(x)
```
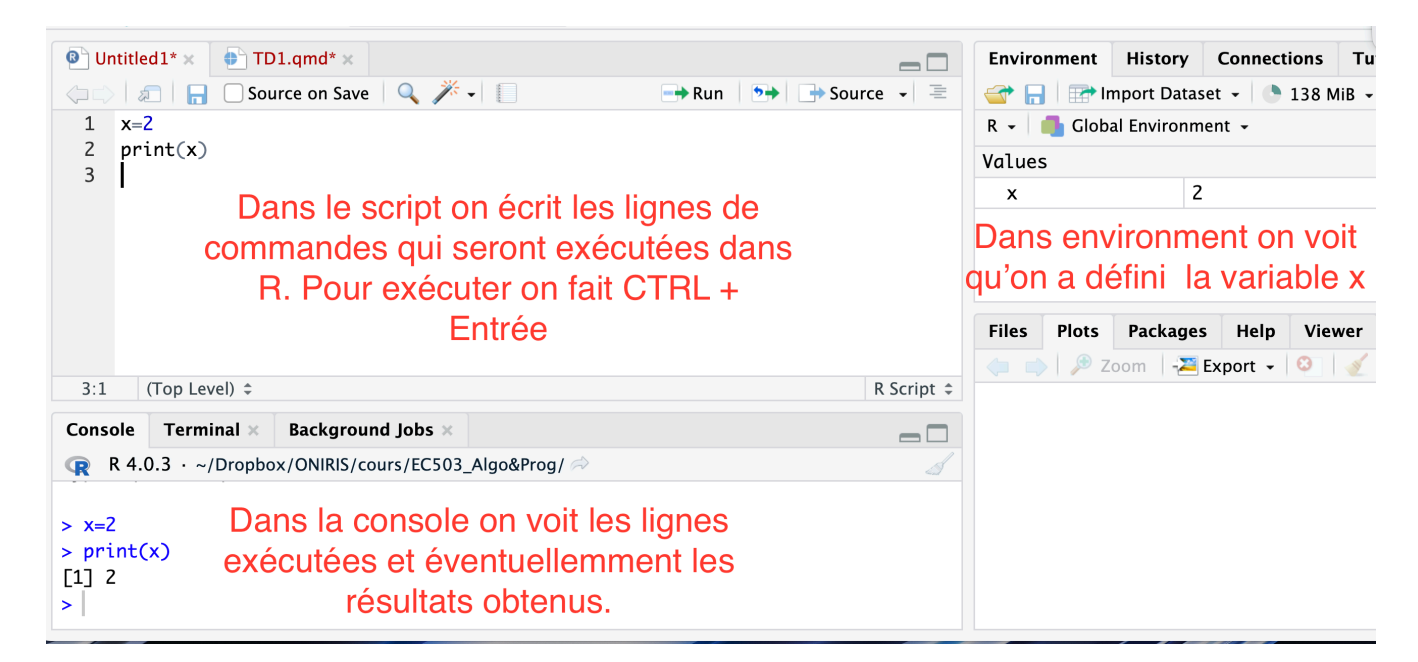

Figure 3: Dans R

Les variables contenant des caractères (on utilise "")

x<-"bonjour" print(x)  $mode(x)$ 

Les variables contenant des booléens (vrai ou faux)

x<-TRUE print(x)  $mode(x)$ 

#### **Calculs de base sur variables numériques :**

1. Définir une variable x ayant pour valeur 2. Exécuter x + 5. Quel résultat s'affiche ? Est-ce logique ?

 $x < -2$  $x+5$ 

2. Effectuer les calculs suivants :  $x + 41.2, x - 5, x * 4, x/4, x/3, x * 3.61, x * *3$ , et  $x^5$ . A quoi correspondent les opérateurs \*\* et ^ ?

x+41.2  $x+5$ x\*4  $x/4$ x/3 x\*3.61 x\*\*3  $x^6$ 

3. Définir une variable y ayant pour valeur 5. Effectuer les calculs  $x + y$ ,  $x * y$   $x/y$ ,  $x * * y$  et  $x^y$ . Les résultats sont-ils logiques ?

 $y < -5$ x+y x\*y x/y x\*\*y  $x^y$ 

4. Exécuter  $y1 = 3$ ". Exécuter print(y) et print(y1). A-t-on une différence au niveau des résultats ? Effectuer l'opération  $y + y1$ . Que se passe-t-il ? Pourquoi ? Quelle fonction de R permet de comprendre d'où vient l'erreur ?

 $v1< -$ "3" print(y) print(y1)  $y+y1$ class(y1)

### **Manipulation de variables de type caractère :**

Définir  $x = 3$  et  $y = 4$ .

1. On veut écrire la phrase "La valeur de  $x$  est égale à [valeur de x]". Pour ce faire on utilise la fonction paste

```
paste("La valeur de x est égale à",x)
```
En utilisant une approche similaire écrire la phrase :

"La division de [valeur de x] par [valeur de y] vaut [valeur de x/y]"

```
paste("La division de ",x,"par",y,"vaut",x/y)
```
2. Concaténation : on affecte la valeur "Hello" à la variable x et "World" à la variable y. Définir à partir de x et de y la variable z contenant "Hello World".

 $z$   $-$  paste $(x, y)$ 

#### **Manipulation de variable de type booléen :**

1. Affecter la valeur TRUE à x et à y. Réaliser les opérations  $x \mid y$  et x & y. Peut on faire  $x+y$ et  $x^*y$  ?

```
x<-TRUE
y<-TRUE
x | y
x & y
x+y
x*y
# TRUE est remplacée par 1.
```
- 2. Reprendre les commandes précédentes avec
- a. x<-TRUE, y<-FALSE
- b. x<-FALSE, y<-TRUE
- c. x<-FALSE, y<-FALSE

Quels sont les résultats et que représentent les opérateurs &, | ?

#### **Génération de nombres aléatoires**

Définir une variable x contenant un nombre réel choisi au hasard dans [−10, 10] (fonction *runif* dans R)

```
x=runif(1,-10,10)
```
1. Définir la variable y contenant la valeur de  $x + 2$ .

#### $y < -x + 2$

2. Définir une variable z de type logique qui vaut TRUE si  $y \geq 0$ .

 $z < -y > 0$ 

## **Les vecteurs**

- On les définit avec c() qui veut dire combine.
- Attention un vecteur doit contenir des valeurs de même nature :

```
# Vecteur numérique
c(1, 1.2, pi)# Vecteur de caractères
c("Hello","World")
# Vecteur de booléens
c(TRUE,FALSE, TRUE)
```
### **Classe et taille d'un vecteur**

Deux paramètres caractérisent un vecteur : sa taille *length* et sa classe *class*

```
x < -c(1,2,4)length(x)
class(x)
```
### **Position d'un élément dans un vecteur**

Les éléments d'un vecteurs sont repérés par une position  $\parallel$ 

 $x[1]$  $x[c(1,3)]$ x[1:3]

## **Opération sur les vecteurs**

- Somme, différence, produit, … pour des vecteurs numériques (*Attention au problème de taille*)
- Opérateurs logiques  $\& \mid$  pour les vecteurs de type booléen.

## **Vecteurs numériques :**

1. Créer deux vecteurs x et y de taille 10 dont les valeurs sont comprises dans [1, 10] (on utilisera la fonction *runif* , on regardera dans l'aide grâce à ?runif)

 $x$  <  $-$  runif(10, 1, 10) y<-runif(10,1,10)

2. Donner la cinquième valeur de x, les deuxième, quatrième et septième valeur de y.

x[5] y[c(2,4,7)]

3. Calculer  $x + y$ ,  $x * y$ ,  $x/y$  et log(x). Comment sont réalisées ces opérations ?

x+y x\*y x/y  $log(x)$ 

- 4. Soit z un nouveau vecteur dont toutes les valeurs sont égales à celles de y sauf la cinquième qui vaut 0.
- a. Créer le vecteur z.

 $z<-y$  $z[5]<-0$ 

b. Calculer y/z et log(z). Que constatez-vous ? Pourquoi obtient-on ces résultats ?

y/z  $log(z)$ 

### **Vecteur de caractères**

1. Créer le vecteur x contenant le nom des villes suivantes Nantes, Brest, Rennes, Angers, Le Mans

x<-c("Nantes", "Brest", "Rennes", "Angers","Le Mans")

2. Afficher le premier élément de x

#### x[1]

3. Afficher tous les éléments de x sauf le premier

#### $x[-1]$

4. Afficher les trois premiers éléments de x.

#### x[1:3]

5. Afficher le deuxième et le quatrième élément de x.

#### $x[c(2,4)]$

6. Classer les éléments de x dans l'ordre alphabétique puis anti-alphabétique grâce aux fonctions sort et rev.

#### sort(x)  $rev(sort(x))$

### **Définition de vecteur à l'aide des fonctions rep et seq**

*rep* permet d'écrire n fois la valeur a : rep(a,n)

Par exemple créer un vecteur : - 10 fois le nombre 5, - avec 5 fois fille et 10 fois garçon.

```
rep(5,10)
rep("fille",10)
```
• *seq* définit une séquence de nombre entre MIN et MAX avec un pas de L : seq(MIN,MAX,by=L)

Par exemple créer une séquence entre 0 et 1 de pas 0.1 ou une séquence entre 10 et 20 de pas 5.

seq(0,1,by=0.1) seq(10,20,by=5)

#### *Exercice* 1. Créer un vecteur y contenant les entiers pairs inférieurs à 100 grâce à la fonction seq.

y<-seq(2,100,by=2)

2. Ajouter à y les entiers impairs inférieurs à 100. On stockera la valeur obtenue dans une variable  $S$ .

z<-seq(1,100,2)  $S < -y + z$ 

3. Déterminer la taille du vecteur  $S$  final.

length(x)

4. A l'aide de la fonction *rep* créer un vecteur sonnette contenant 4 fois « ding » puis 4 fois « dong ».

```
sonette<-c(rep("ding",4),rep("dong",4))
```
#### **Opérations sur des vecteurs booléens**

1. Créer x contenant TRUE, TRUE, FALSE, FALSE et y contenant TRUE, FALSE, TRUE, FALSE. On utilisera la fonction *rep*.

 $x < -c$ (rep(T,2),rep(F,2))  $y$  < -  $rep(c(T,F), 2)$ 

2. Faire les opérations suivantes :  $x|y$ ,  $x \& y$ ,  $x + y$ ,  $x * y$ . Que retouve-t-on ?

x|y x&y x+y x\*y

#### **La fonction sample**

Cette fonction permet de tirer aléatoirement size $=n$  valeurs dans un vecteurs x avec (ou sans) remise replace=TRUE. Voir l'aide grâce à ?sample *Exemple*

A l'aide de la fonction *sample* on crée un vecteur melodie contenant une succession aléatoire de « ding » et de « dong » de taille 100.

melodie<-sample(c("ding","dong"),100,replace=T)

Grâce à la fonction *table*, on détermine combien il y a de « ding » et combien il y a de « dong » dans melodie.

table(melodie)

*Autre exemple* : on crée un vecteurs de 40 valeurs aléatoires dans [−20, 20].

```
x=sample(-20:20,40,T)
```
On veut savoir combien de valeurs de x sont postives.

 $sum(x>0)$ 

### **La fonction which**

Cette fonction permet de savoir dans un vecteur les coordonnées de  $x$  qui répondent à un certain critère.

*Exemple :* Quelles sont les positions de ces valeurs ?

 $which(x>0)$ 

Quels sont les indices des valeurs supérieure à 5 ou inférieure à 0 ?

```
which(x>5 | x<0)
```
Quels sont les indices des valeurs dans [5,10] ?

```
which(x>=5 & x<=10)
```
## **Exercice de synthèse**

#### **PARTIE 1 :**

1. Générer un vecteur  $x$  de taille 100 de valeurs tirées selon une loi normale centrée réduite (ie de paramètre 0 et 1) grâce à la fonction *rnorm*.

#### $x$  <  $rnorm(100)$

2. Calculer la somme et la moyenne de x à l'aide des fonctions dédiées.

#### $sum(x)$  $mean(x)$

3. Calculer le minimum, le premier quartile, la médiane, le troisième quartile et le maximum de  $x$ . La fonction quantile bien utilisée vous donnera toutes ces informations directement...

quantile(x)

4. Générer le vecteur booléen indiquant si les nombres contenus dans  $x$  sont positifs (TRUE) ou non (FALSE).

 $y < - (x > 0)$ 

5. Même question pour indiquer les nombres sont compris entre -1 et 1.

 $(x<-1) | (x>1)$ 

6. Afficher les indices des valeurs négatives de x.

 $\text{which}(x<0)$ 

7. Afficher la valeur absolue de  $x$ .

#### $abs(x)$

8. Afficher la partie entière des valeurs de x (fonction *floor*).

#### floor(x)

9. Afficher uniquement les valeurs positives de x.

#### $x[x>0]$

10. Remplacer les valeurs négatives de x par 0. Vérifier le remplacement.

 $x[x>0]<-0$ x

### **PARTIE 2 :**

1. Créer un vecteur nommé a de taille 200 tiré aléatoirement dans une loi normale de moyenne 10 et d'écart type 2.

a<-rnorm(200,10,2)

2. Donner la moyenne  $\bar{a}$  de  $a$  (fonction **mean**) et l'écart type  $s_a$  de  $a$  (fonction **sd**). Calculer  $a_1 = \bar{a} - 2s_a$  et  $a_2 = \bar{a} + 2s_a$ .

moy\_a<-mean(a)  $s$   $a < -sd(a)$ a\_1<-moy\_a-2\*s\_a a\_2<-moy\_a+2\*s\_a

3. Construire le vecteur  $x$  de booléen dont les coordonnées sont égales à VRAI lorsque la coordonnée de *a* appartient à  $[a_1, a_2]$ .

 $x < -$  (a < a\_2) & (a > a\_1)

4. Indiquer les indices de *a* correspondant à la condition *a* n'aappartient pas à  $[a_1, a_2]$ .

#### which(x==FALSE)

5. Quelle proportion de coordonnées de  $a$  n'appartient pas à  $[a_1, a_2]$ ?

#### $1$ -mean $(x)$

6. Calculer le premier quartile, la médiane et le troisième quartile de  $a$ .

quantile(a,probs=c(.25,.5,.75))